# **Quickstartguide Fritzbox 6360**

## **1. Anschließen der Fritzbox 6360**

Verbinden Sie Ihre Fritzbox, gemäß dem folgenden Bild, mit dem Anschlusskabel (1) und dem Stromnetzteil (2).

Für einen unterbrechungsfreien Internet- und Telefonbetrieb, darf die Fritzbox nicht ausgesteckt werden.

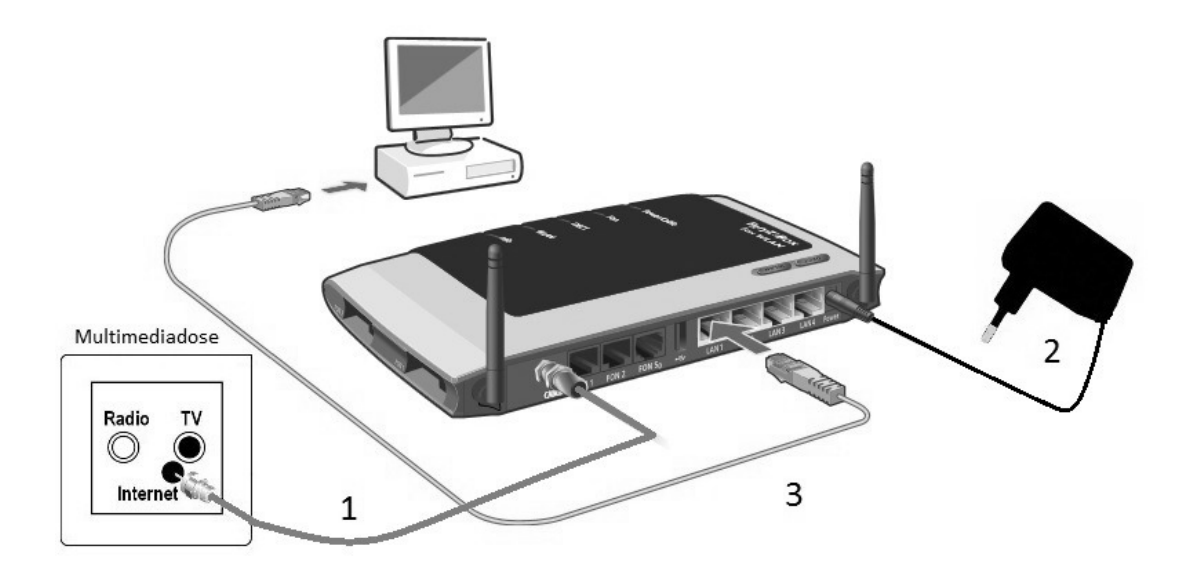

#### **2. Anschließen der Computer**

1. Stecken Sie das Netzwerkkabel (RJ45) (3) an einen der Netzwerkanschlüsse Ihrer Fritzbox. (LAN 1 bis LAN 4)

2. Das andere Ende des Netzwerkkabels (3) stecken Sie an den Anschluss der Netzwerkkarte (RJ45) an Ihrem Computer.

3. Sie haben Internet sobald die LED Leuchte Power/Cable Konstant Leuchtet. Dieser Vorgang kann bis zu 120 Minuten in Anspruch nehmen.

Sie können Ihre Geräte auch über W-Lan verbinden. Der voreingestellte W-Lan Schlüssel ist auf der Unterseite der Fritzbox abgedruckt. Alle TCP/IP-Einstellungen werden automatisch vom DHCP-Server der Fritzbox bezogen.

## **3. Anschließen der Telefone:**

Sollten Sie eine Telefonanlage haben, schließen Sie diese am S0 Port an (5) und lassen die Folgende Schritte aus.

1. Vergewissern Sie sich, dass Ihre Endgeräte über Strom verfügen (sofern erforderlich).

2. Verbinden Sie Ihre Analogen Endgeräte mit der Fritzbox entweder mit dem TAE-Kabel (4a) oder mit dem RJ 11 Anschluss (4b) .

3. Verbinden Sie Ihr IP-Telefon mit dem S0 Port der Fritzbox (5)

4. Sie können auch Dect Telefone direkt auf der Fritzbox anmelden. Wie das funktioniert erfahren Sie in der Verpackung enthaltene Anleitung.

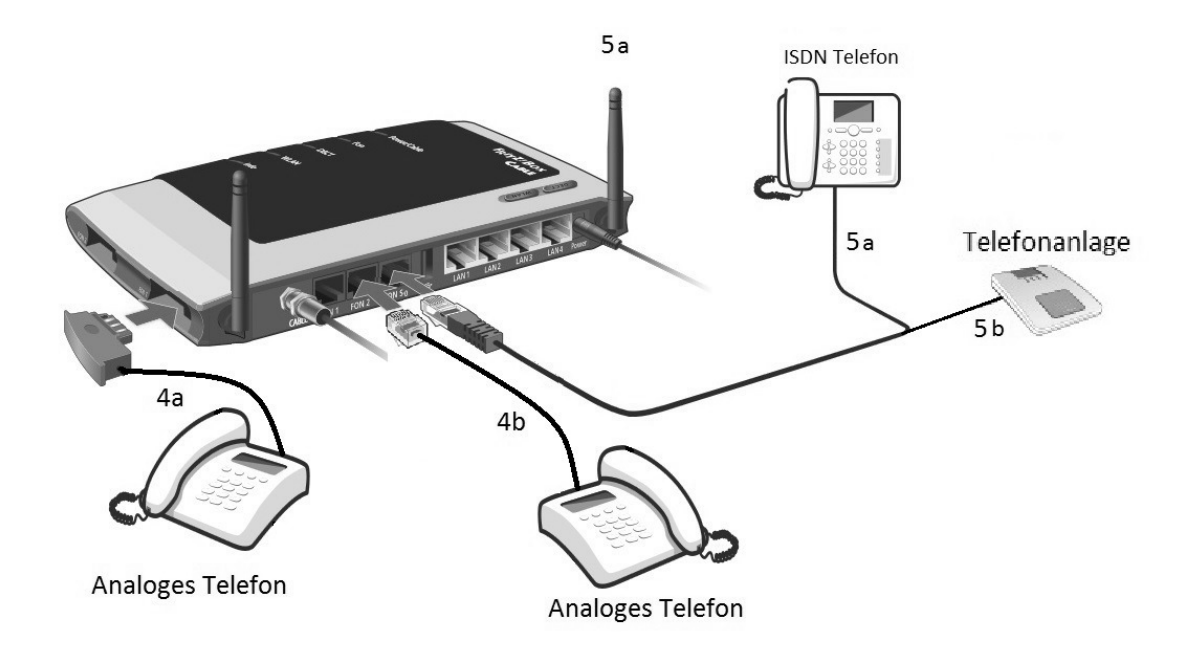

**Achtung:** Sie können jeden FON Port nur ein Mal belegen. Das bedeutet. Wenn Sie ein Telefon am FON 1 über den TAE Anschluss betreiben, können Sie das zweite Telefon, nicht am FON 1 des RJ11 Anschluss betreiben, sondern müssen dann dieses an FON 2 betreiben.

## **4. Betriebskontrolle**

An der Vorderseite Ihrer Fritzbox befinden sich 5 LED (Leuchtdioden), welche über den Betriebsstatus informieren und bei einer möglichen Fehlerbehebung helfen.

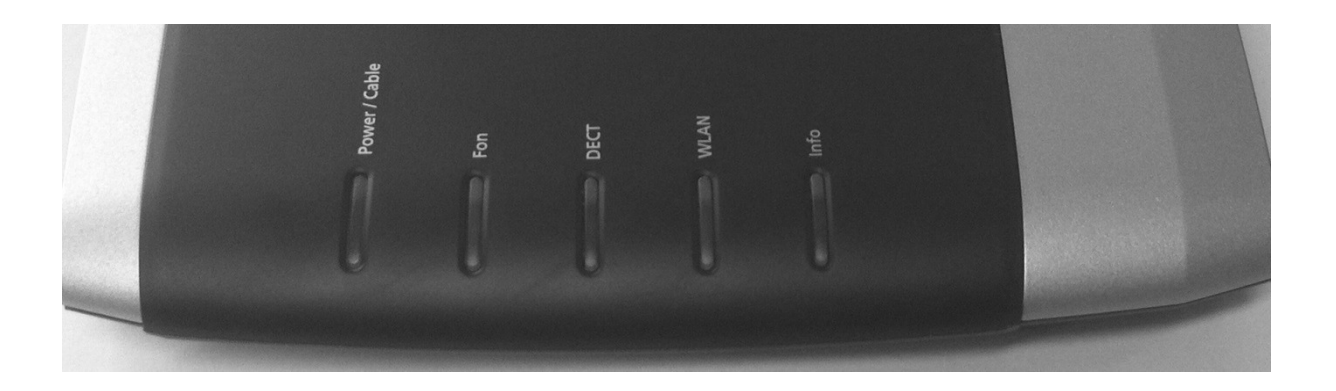

#### **Power Cable:**

Leuchtet wenn die Fritzbox Internetzugriff hat.

#### **Fon:**

Leuchtet wenn ein Telefonat über die Fritzbox geführt wird.

### **Dect:**

Leuchtet wenn ein Mobilteil auf der Fritzbox angemeldet ist.

#### **WLAN:**

Leuchtet sobald die W-Lan Funktion aktiv ist.

#### **Info:**

Blinkt wenn ein Update auf der Fritzbox durchgeführt wird. Die Fritzbox niemals neustarten während die Info LED blinkt.

Im Normalbetrieb leuchtet die LED (Power/Cable) dauerhaft. Dieser Vorgang kann bis zu 120 Minuten in Anspruch nehmen.

Sollten Störungen auftreten ist es Ratsam die Fritzbox für 10 Minuten vom Strom zu trennen.

Eine ausführliche Anleitung über die Funktionen und Möglichkeiten der Fritzbox 6360 finden sie auf www.avm.de